# "ו>םו ור"

# **KACE® Systems Management Appliance (K1000) and KACE® Systems Deployment Appliance (K2000)**

### 13G External I/O Reference

#### **January 2017**

This document is applicable to the following Dell KACE K-Series appliance models: K1100, K1200, K2100, and K2200.

**NOTE:** The model name under the LCD panel identifies whether the appliance is a 12G or 13G version. 12G appliances have an "S" in the model name (for example, K1100S), and the 13G appliances do not (for example, K1100).

Topics:

- [13G front view \(without bezel\)](#page-0-0)
- <span id="page-0-0"></span>● [13G back view](#page-1-0)

### **13G front view (without bezel)**

| System ID       |                                              |                   | LCD control buttons |            |                                     |             |     |  |            |  |
|-----------------|----------------------------------------------|-------------------|---------------------|------------|-------------------------------------|-------------|-----|--|------------|--|
| NMI button      |                                              |                   | LCD panel           |            |                                     |             |     |  |            |  |
| Power button    | VGA port                                     |                   |                     |            | USB ports (keyboard and mouse only) |             |     |  |            |  |
|                 | <b>the contract of the contract</b><br>(1/1) | <b>KACE K1100</b> | <b>Carl Inco</b>    | Î          |                                     |             |     |  |            |  |
| $\cdot$ $\circ$ | $(4)(k_T +$                                  | $\cdot$ o         |                     | tale.<br>O |                                     | <b>GRAN</b> | : 0 |  | <b>COM</b> |  |
|                 | $1000 - 1000$                                |                   |                     |            |                                     |             |     |  |            |  |

 $HDD$  activity LED $-$ 

The front panel (without bezel) includes the following components and connectors:

- **Power button**: An ACI-compliant power indicator with an integrated power LED (green). Use only the web management interface to power down the appliance.
- **NMI button**: A recessed NMI (Non-Maskable Interrupt) button. Use only when instructed by Quest Support.
- **System ID**: A system ID button that helps to identify the appliance in a datacenter environment. When you press the button, the system ID buttons on the front and back panels flash until one of the buttons is pressed again.
- **VGA port**: A VGA (Video Graphics Array) connector that connects a monitor to the appliance.
- **LCD control buttons**: Two navigation buttons that enable scrolling through the LCD panel and a selection button to choose the preferred option.
- LCD panel: A panel that displays system ID, status information, and system error messages.
- **USB ports**: Two ports that only support a USB keyboard and mouse. Dell Software Support might instruct you to connect other devices to the USB ports for troubleshooting purposes only.
- HDD activity LED: Two LED indicators, where one is a hard drive activity indicator (green) and the other is a hard drive status indicator (green and amber).

### <span id="page-1-0"></span>**13G back view**

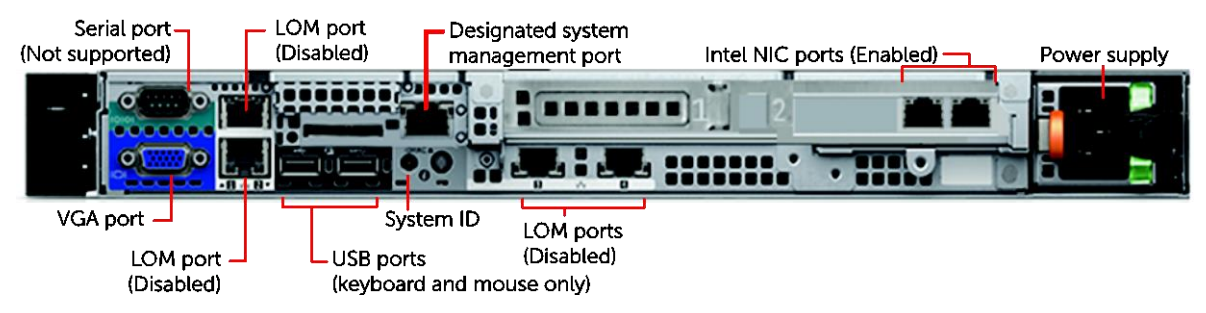

The back panel includes the following components and connectors:

- **Serial port (Not supported)**: Serial ports are not supported by Quest.
- **VGA port**: A VGA connector that connects a monitor to the appliance.
- **Designated system management port**: A dedicated iDRAC (integrated Dell Remote Access Controller) port. Dell Software Support might instruct you to use this port for troubleshooting purposes only.
- **USB ports**: Two ports that only support a USB keyboard and mouse. Quest Support might instruct you to connect other devices to the USB ports for troubleshooting purposes only.
- **System ID**: A system ID button that helps to identify the appliance in a datacenter environment. When you press the button, the system ID buttons on the front and back panels flash until one of the buttons is pressed again.
- **Intel® NIC ports (Enabled)**:

For K1100 and K2100: An Intel I350-T2 Dual-Port 1 Gigabit NIC that is enabled and connects the appliance to the network. The LEDs indicate network activity and status. For K1200 and K2200: An Intel X540-T2 Dual-Port 10 Gigabit NIC that is enabled and connects the appliance to the network. The LEDs indicate network activity and status.

- **LOM ports (Disabled)**: LOM (LAN on Motherboard) Ethernet ports that are disabled.
- **Power supply**: The power supply that provides power to the server. The K1200 and K2200 have two power supplies for fault tolerance.

## **About us**

### **We are more than just a name**

We are on a quest to make your information technology work harder for you. That is why we build communitydriven software solutions that help you spend less time on IT administration and more time on business innovation. We help you modernize your data center, get you to the cloud quicker and provide the expertise, security and accessibility you need to grow your data-driven business. Combined with Quest's invitation to the global community to be a part of its innovation, and our firm commitment to ensuring customer satisfaction, we continue to deliver solutions that have a real impact on our customers today and leave a legacy we are proud of. We are challenging the status quo by transforming into a new software company. And as your partner, we work tirelessly to make sure your information technology is designed for you and by you. This is our mission, and we are in this together. Welcome to a new Quest. You are invited to Join the Innovation.

## **Our brand, our vision. Together.**

Our logo reflects our story: innovation, community and support. An important part of this story begins with the letter Q. It is a perfect circle, representing our commitment to technological precision and strength. The space in the Q itself symbolizes our need to add the missing piece — you — to the community, to the new Quest.

## **Contacting Quest**

For sales or other inquiries, visi[t www.quest.com/company/contact-us.aspx](http://software.quest.com/company/contact-us.aspx) or call 1-949-754-8000.

### **Technical support resources**

Technical support is available to Quest customers with a valid maintenance contract and customers who have trial versions. You can access the Quest Support Portal at [https://support.quest.com.](https://support.quest.com/)

The Support Portal provides self-help tools you can use to solve problems quickly and independently, 24 hours a day, 365 days a year. The Support Portal enables you to:

- Submit and manage a Service Request
- View Knowledge Base articles
- Sign up for product notifications
- Download software and technical documentation
- View how-to-videos
- Engage in community discussions
- Chat with support engineers online
- View services to assist you with your product.

#### **Copyright 2017 Quest Software Inc.**

#### **ALL RIGHTS RESERVED.**

This guide contains proprietary information protected by copyright. The software described in this guide is furnished under a software license or nondisclosure agreement. This software may be used or copied only in accordance with the terms of the applicable agreement. No part of this guide may be reproduced or transmitted in any form or by any means, electronic or mechanical, including photocopying and recording for any purpose other than the purchaser's personal use without the written permission of Quest Software Inc.

The information in this document is provided in connection with Quest Software products. No license, express or implied, by estoppel or otherwise, to any intellectual property right is granted by this document or in connection with the sale of Quest Software products. EXCEPT AS SET FORTH IN THE TERMS AND CONDITIONS AS SPECIFIED IN THE LICENSE AGREEMENT FOR THIS PRODUCT, QUEST SOFTWARE ASSUMES NO LIABILITY WHATSOEVER AND DISCLAIMS ANY EXPRESS, IMPLIED OR STATUTORY WARRANTY RELATING TO ITS PRODUCTS INCLUDING, BUT NOT LIMITED TO, THE IMPLIED WARRANTY OF MERCHANTABILITY, FITNESS FOR A PARTICULAR PURPOSE, OR NON-INFRINGEMENT. IN NO EVENT SHALL QUEST SOFTWARE BE LIABLE FOR ANY DIRECT, INDIRECT, CONSEQUENTIAL, PUNITIVE, SPECIAL OR INCIDENTAL DAMAGES (INCLUDING, WITHOUT LIMITATION, DAMAGES FOR LOSS OF PROFITS, BUSINESS INTERRUPTION OR LOSS OF INFORMATION) ARISING OUT OF THE USE OR INABILITY TO USE THIS DOCUMENT, EVEN IF QUEST SOFTWARE HAS BEEN ADVISED OF THE POSSIBILITY OF SUCH DAMAGES. Quest Software makes no representations or warranties with respect to the accuracy or completeness of the contents of this document and reserves the right to make changes to specifications and product descriptions at any time without notice. Quest Software does not make any commitment to update the information contained in this document.

If you have any questions regarding your potential use of this material, contact:

Quest Software Inc.

Attn: LEGAL Dept

4 Polaris Way

Aliso Viejo, CA 92656

Refer to our Web site [\(www.quest.com\)](http://www.quest.com/) for regional and international office information.

#### **Patents**

Quest Software is proud of our advanced technology. Patents and pending patents may apply to this product. For the most current information about applicable patents for this product, please visit our website at [www.quest.com/legal](http://www.quest.com/legal) .

#### **Trademarks**

Quest, and the Quest logo are trademarks and registered trademarks of Quest Software Inc. in the U.S.A. and other countries. For a complete list of Quest Software trademarks, please visit our website at [www.quest.com/legal.](http://www.quest.com/legal) All other trademarks, servicemarks, registered trademarks, and registered servicemarks are the property of their respective owners.

#### **Legend**

**WARNING: A WARNING icon indicates a potential for property damage, personal injury, or death**

**CAUTION: A CAUTION icon indicates potential damage to hardware or loss of data if instructions are not followed.**

**IMPORTANT**, **NOTE**, **TIP**, **MOBILE**, or **VIDEO:** An information icon indicates supporting information.

KACE Systems Management Appliance (K1000) and KACE Systems Deployment Appliance (K2000) 13G External I/O Reference Updated - January 2017 Software Version - 7.1, 4.1